## **How to…submit your scope**

This is for:

• **principals and their delegates**

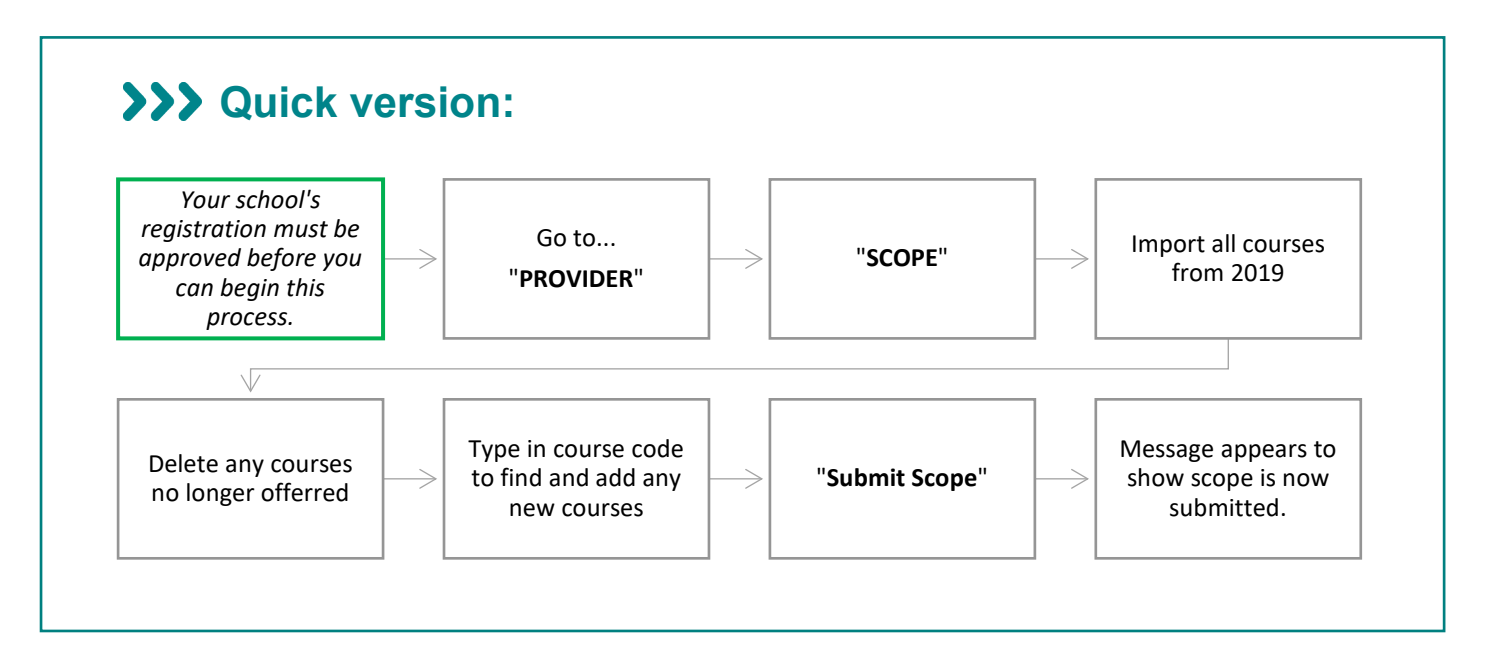

## **>>> Detailed version:**

- **1.** Once your school's registration has been *approved*:
	- you will see a notice on your home page inviting you to enter your scope and,
	- the status of your registration will show "**Approved**" on your original provider registration page.

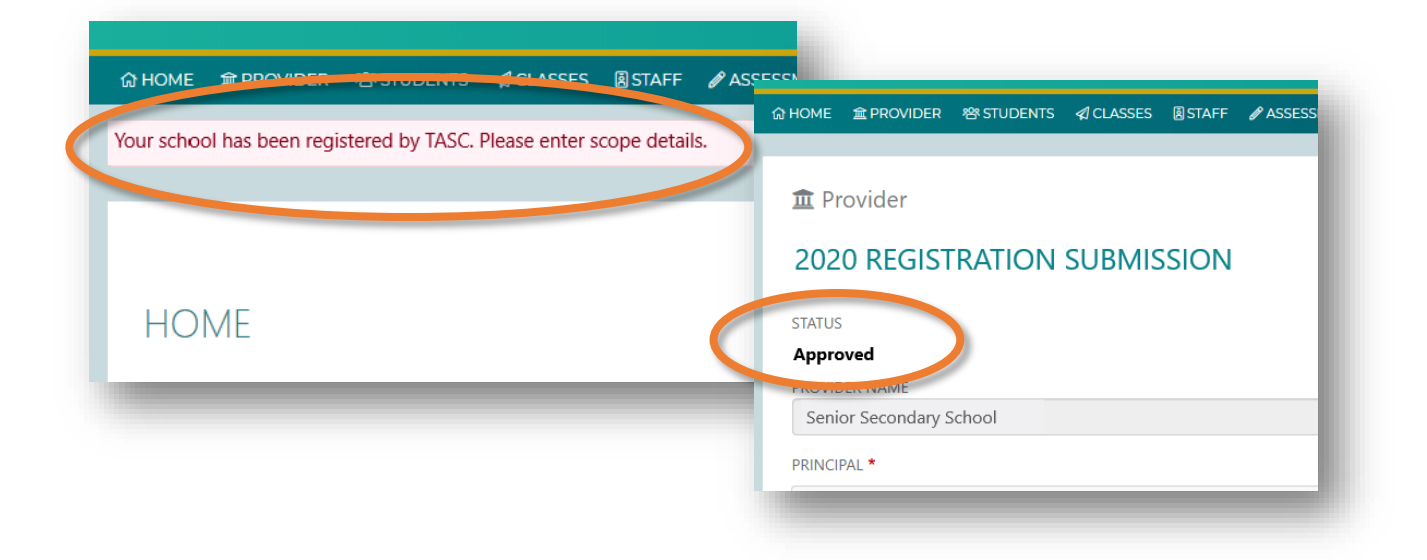

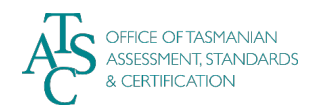

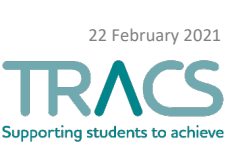

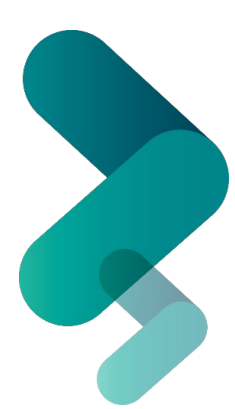

**2.** To begin, go to the "**PROVIDER"** menu. Select "**SCOPE"**:

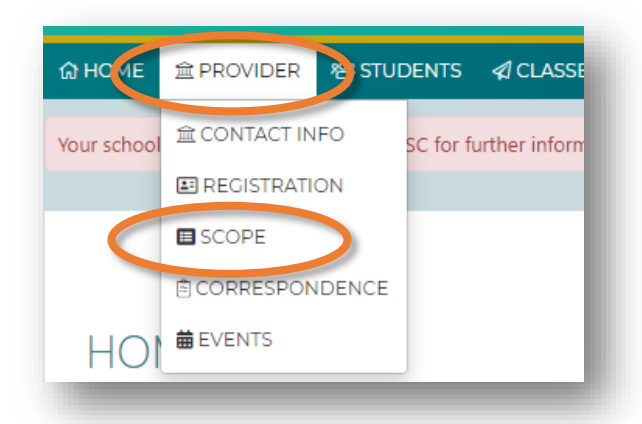

- **3.** The 2021 Scope Submission page appears:
	- To import the previous year's courses, select "**Import previous year courses**"

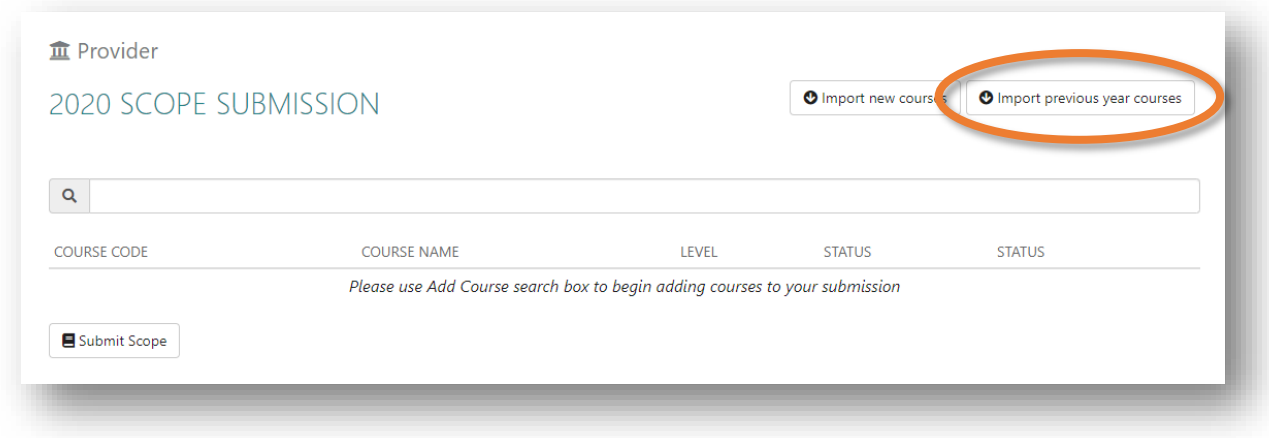

- **4.** Your courses from last year will appear on that page:
	- To delete any courses your school will not be offering this year, click on the delete (garbage bin) icon at right:

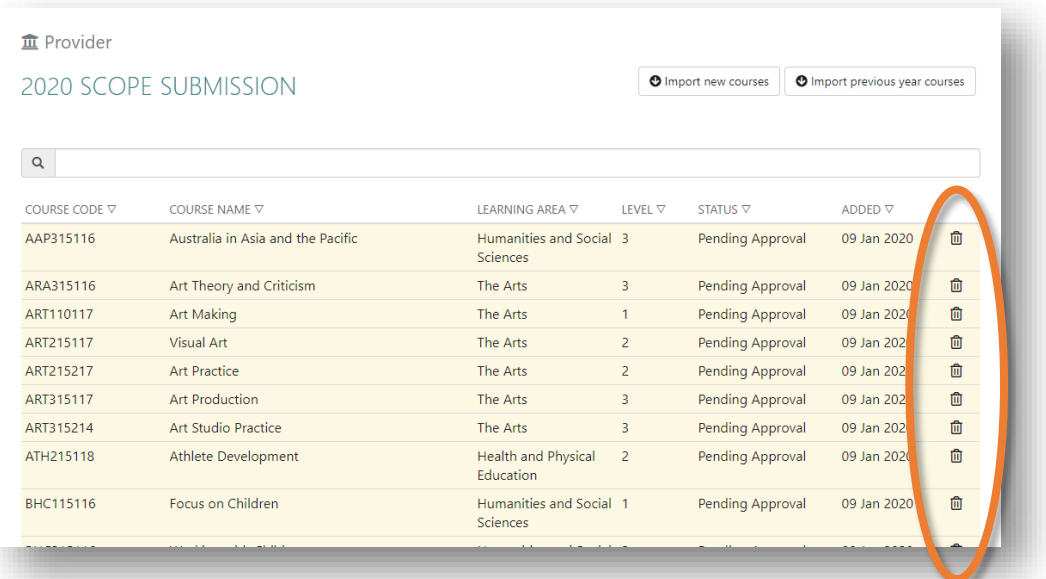

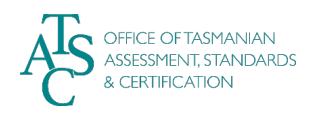

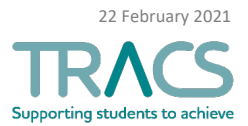

**5.** To add a course, start typing the [Course Code](https://www.tasc.tas.gov.au/students/courses/a-z/) in the search bar until the correct course appears. Then *click on that course*:

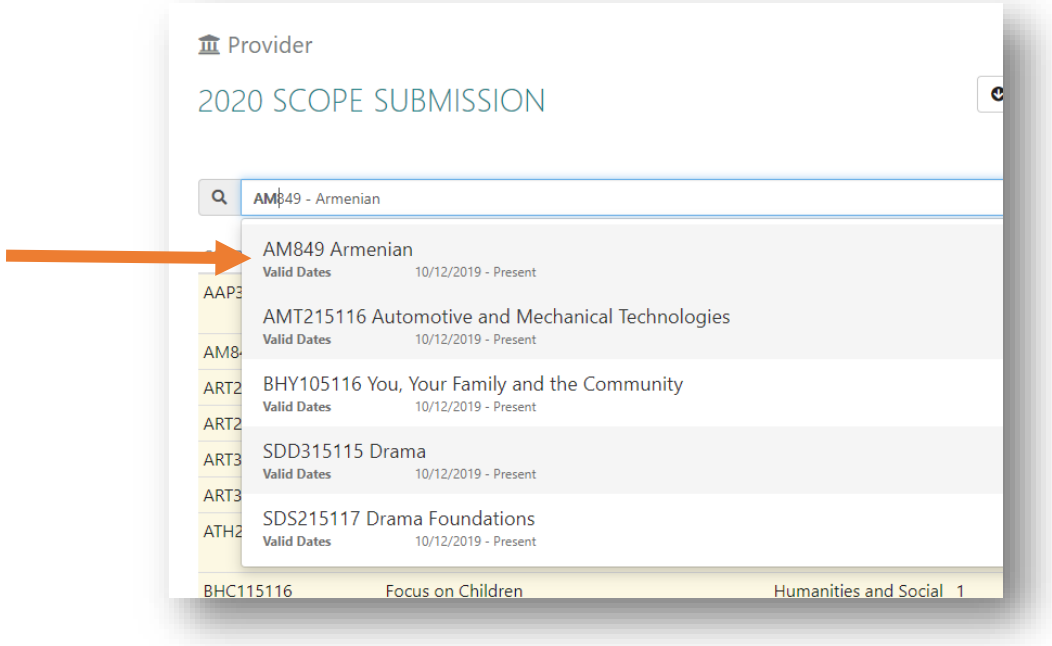

Note: The "**Import new courses**" button is to import TASC courses that have only recently been developed and approved. *There are no new TASC approved courses for 2021*.

**6.** When your list of courses for 2021 is complete, scroll to the bottom of the page and click "**Submit Scope**" to send your scope to TASC:

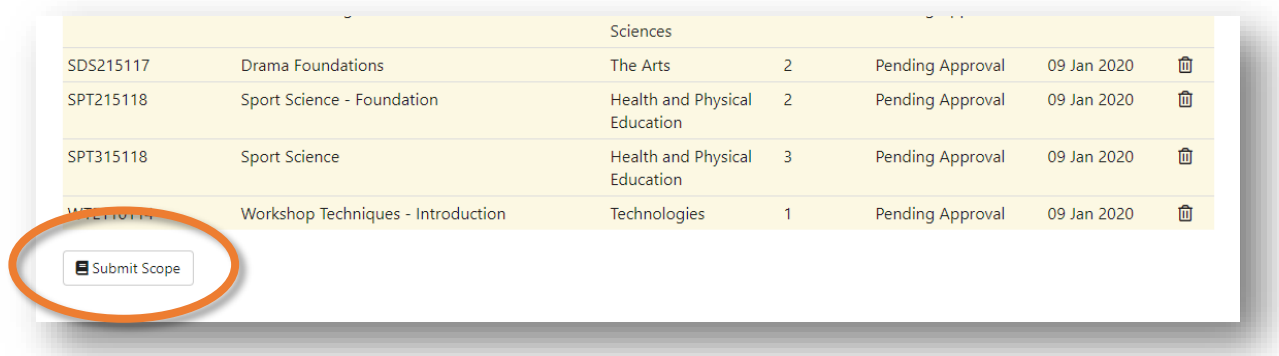

- **7.** You will then receive notification that your scope has been submitted.
	- If there are any changes at *this* point you need to contact TASC.

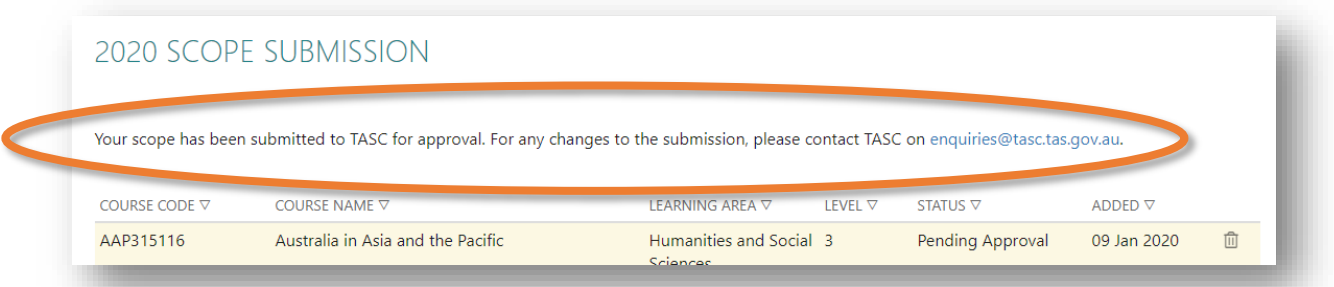

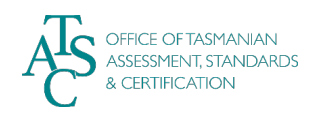

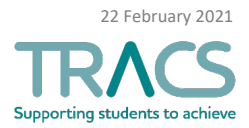

- **8.** Once TASC has *approved* your scope it will turn green**.** 
	- **Your scope submission for 2021 is now complete.**
	- You can now make changes to your scope via TRACS again though you would need to then resubmit for approval.
	- Check with TASC for the final deadline for changes to your 2021 scope.

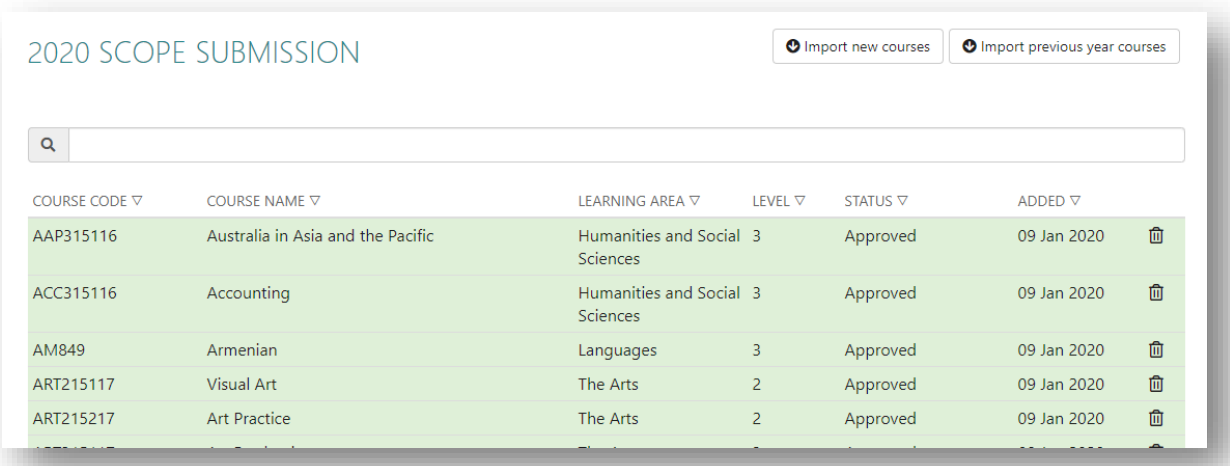

## **XXX Things to know:**

- School scope is due to TASC by **Friday 26 February**
- A school's scope can only be submitted in TRACS after you've submitted your [school's registration](https://tracshelp.tasc.tas.gov.au/register-school/learning-module/) - *and it has been approved.*
- School registrations are **due by Friday 12 February.**

For further TRACS support, contact TASC via any of the following:

- Phone: (03) 6165 6000
- Email: [enquiries@tasc.tas.gov.au](mailto:enquiries@tasc.tas.gov.au)

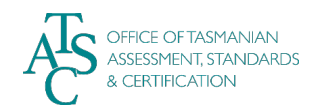

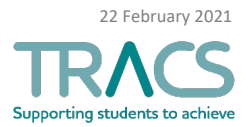